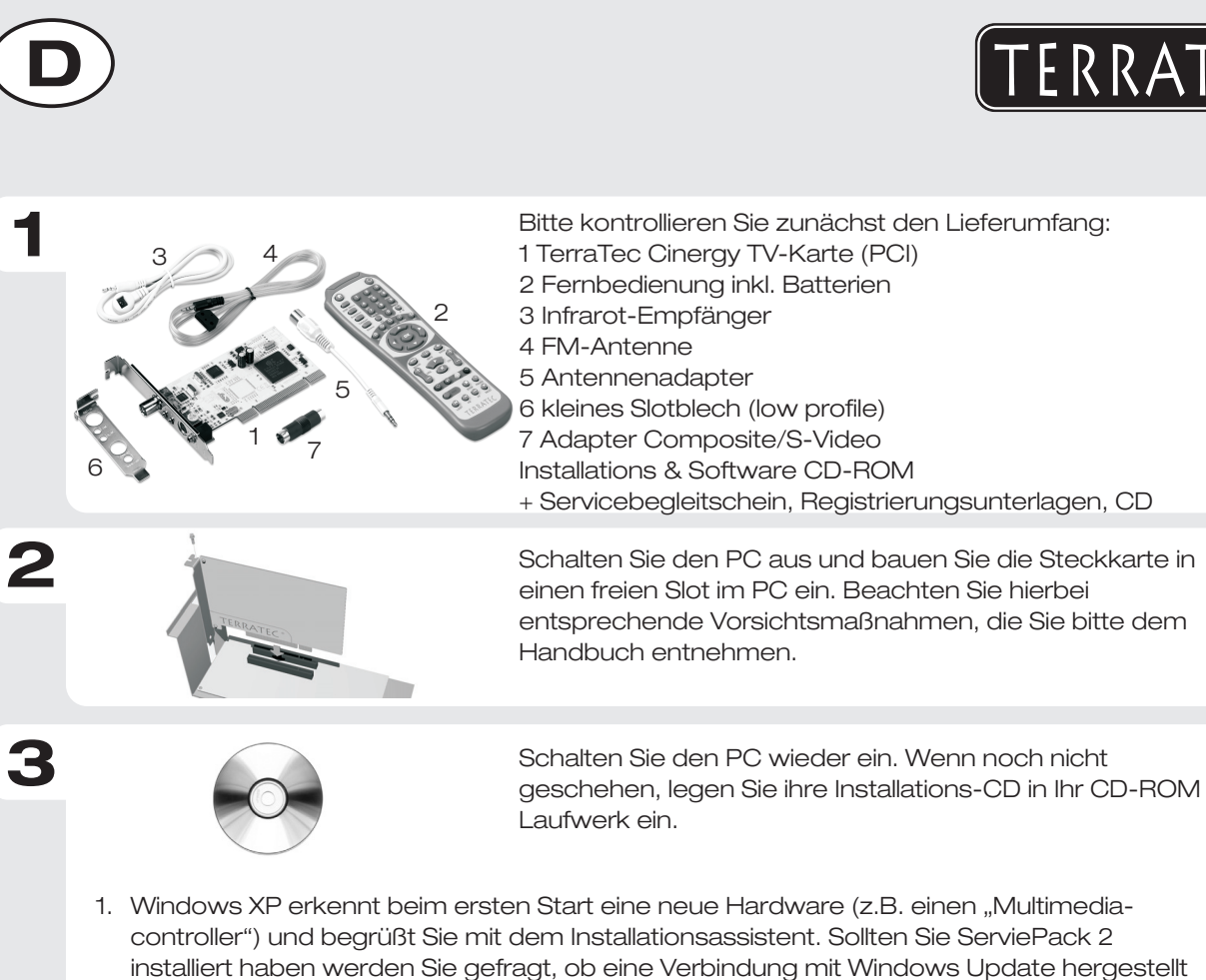

Schließen Sie die Installation mit "Fertigstellen" ab. Nun nur noch die TV Software installieren. Öffnen Sie den Autostart der CD-ROM und folgen Sie den Anweisungen.

2. Wählen Sie "Software automatisch installieren (empfohlen)" aus und fahren Sie mit "Weiter" fort. Windows XP findet auf der TerraTec Installations-CD automatisch den

3. Im folgenden Dialog meldet Windows XP, dass der TerraTec Treiber den "Windows-Logo-

Hinweis: Eine digitale Signatur sagt nichts über die Qualität der Treiber aus, sondern

werden soll. Wählen Sie "Nein, diesmal nicht" und dann "Weiter."

Test" nicht bestanden hat. Klicken Sie auf "Installation fortsetzten."

bestätigt nur, das der Treiber von Microsoft verifiziert wurde.

1 23 4 5

- 1: Anschluss für Antenne oder analogen Kabelempfang
- 2 : Anschluss FM-Antenne

passenden Treiber.

**4**

**5**

- 3: Anschluss IR-Empfänger
- : S-Video-Eingang (Composite über Adapter) für analoge Videoaufnahmen 4
- 5: Eingang für analoge Audioaufnahmen

Kontakt TerraTec Deutschland: www .terratec.de

02157-817914 Montag - Freitag 13:00 - 20:00 Uhr http://supportde.terratec.net Support Hotline

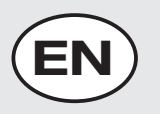

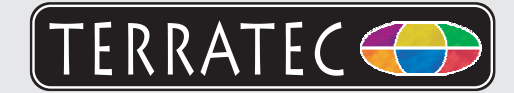

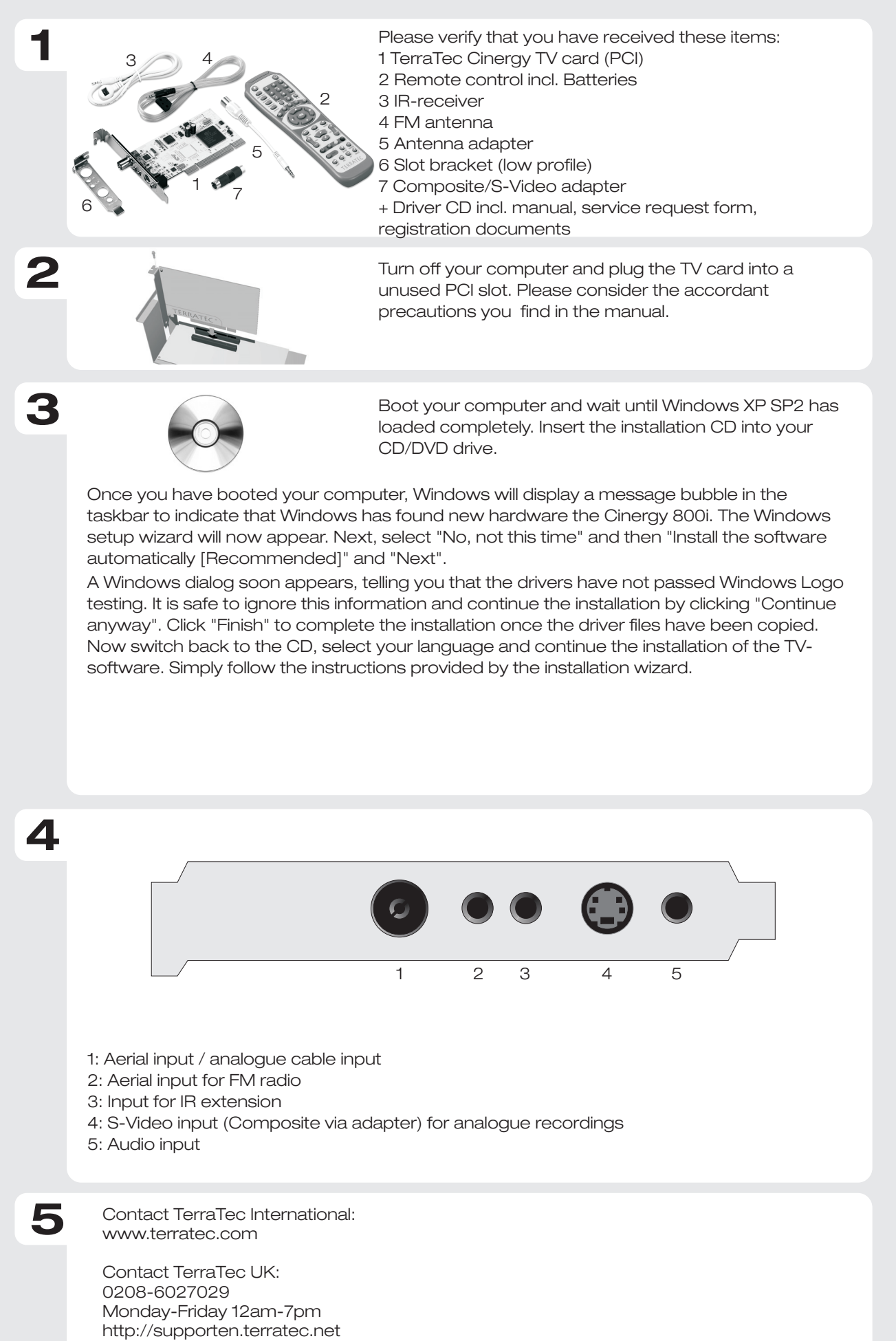

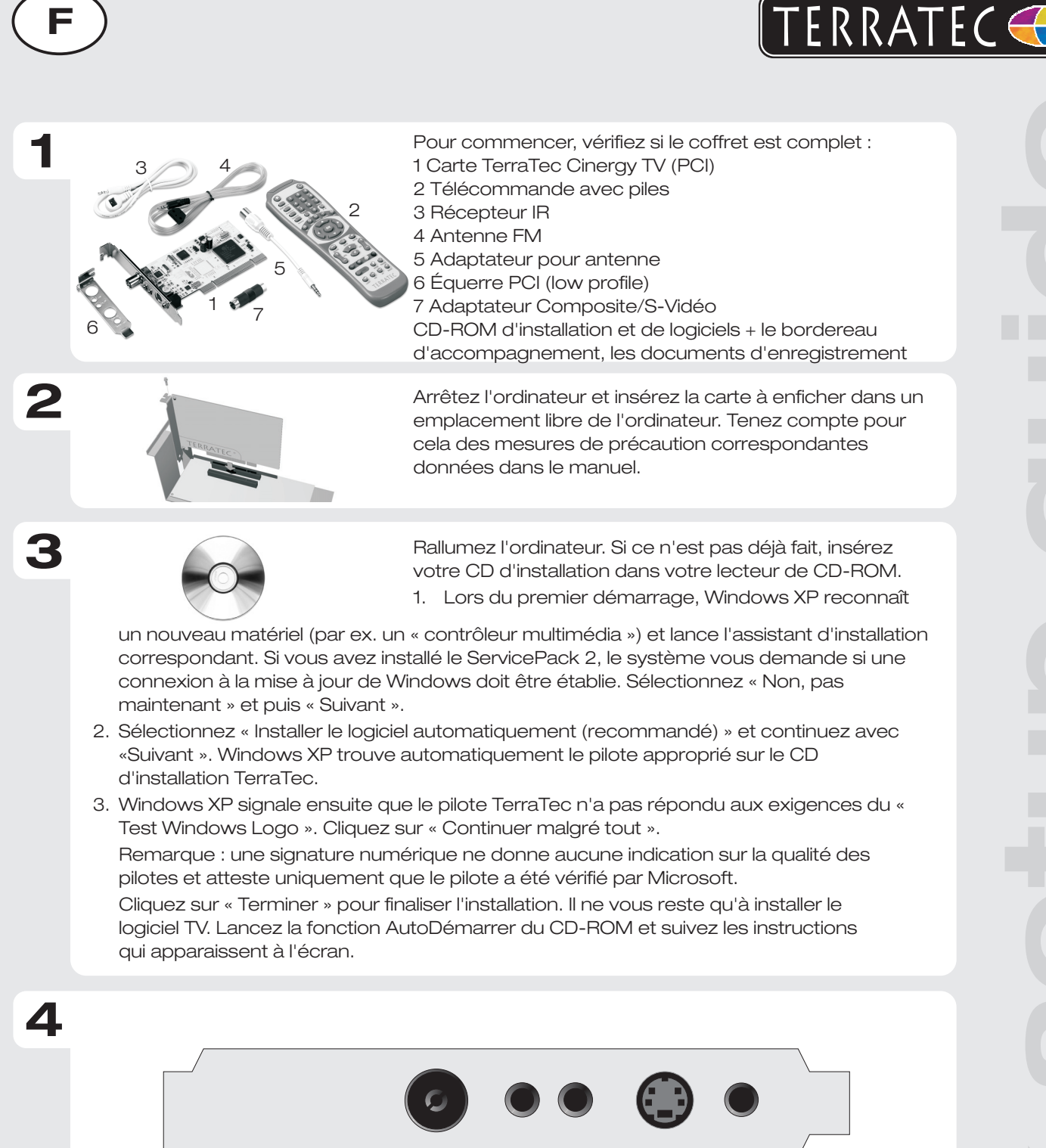

- 1: Entrée pour un signal d'antenne TV ou cable analogique
- 2: Entrée pour un signal analogique d'antenne FM
- 3: Entrée pour récepteur infrarouge
- 4: Entrée S-Vidéo (composite avec adaptateur) pour enregistrement analogique

1 23 4 5

5: Entrée audio pour enregistrement analogique

Contact TerraTec International: www.terrarec.com

**5**

Ligne d'assistance +49 (0)2157-817914 Lundi - Vendredi 13:00 - 20:00 heures http://supporten.terratec.net

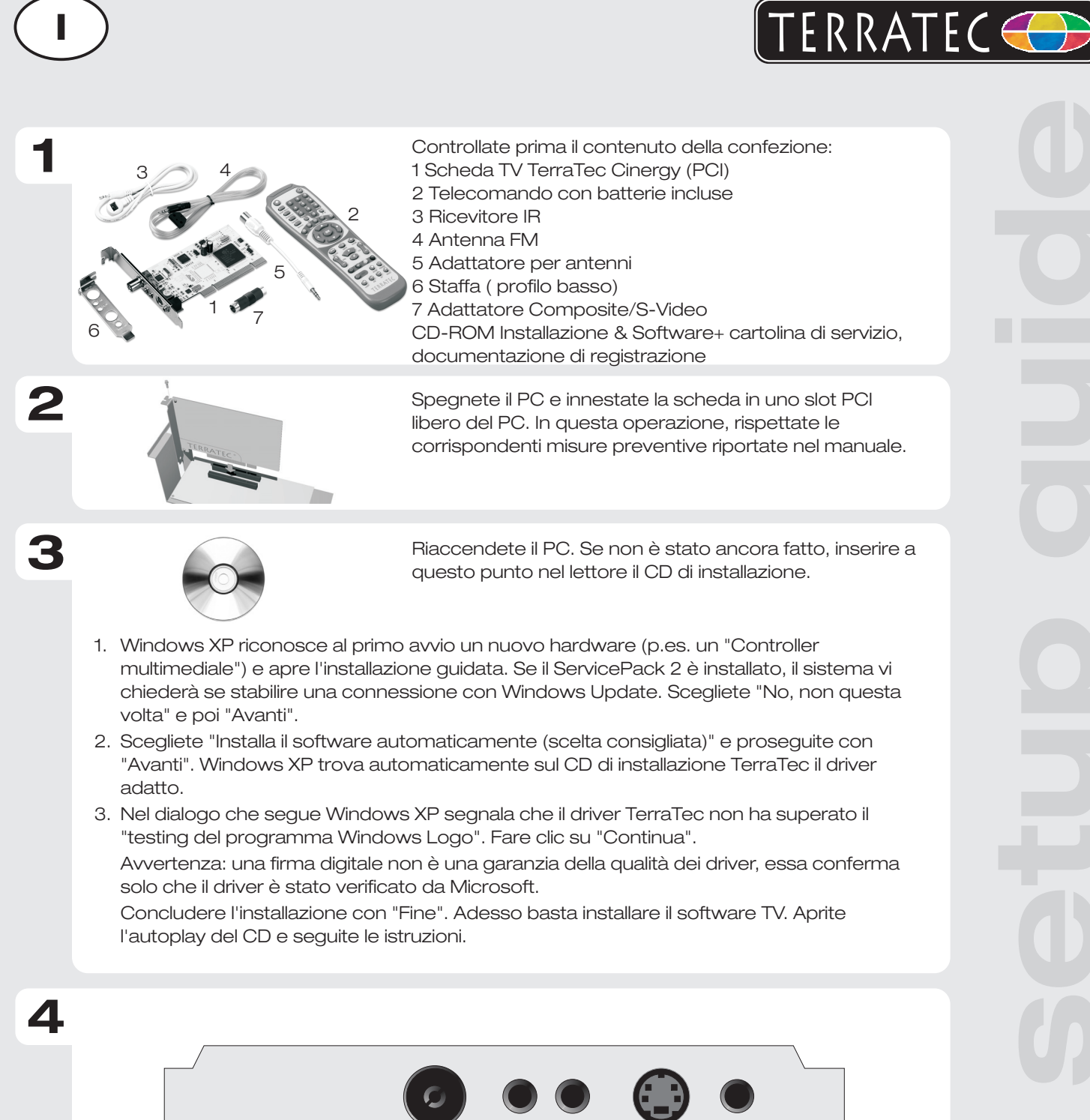

- 1: Ingresso antenna / Ingresso cavo analogico
- 2: Ingresso per un segnale analogico dell'antenna FM
- 3: Ingresso per la ricevitore IR
- 3: Ingresso S-Video (Composite via adattatore) per la registrazione analogica di un video

1 23 4 5

4: Ingresso audio

**5**

Contatto TerraTec: www.terratec.it

Hotline di supporto 02157-817914 Lunedì - Venerdì 13:00 - 20:00 http://supporten.terratec.net

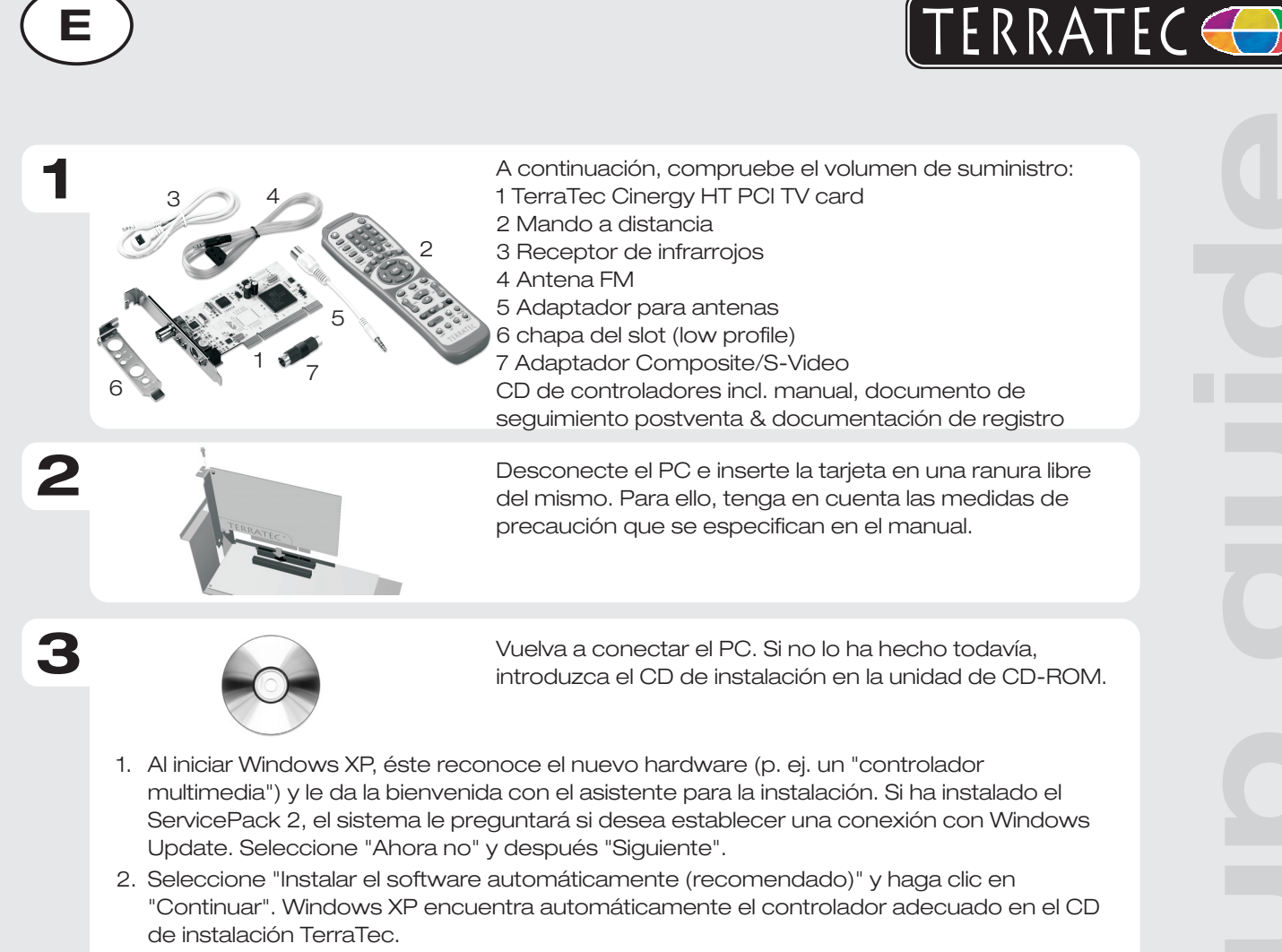

3. En el diálogo siguiente, Windows XP indica que el controlador TerraTec no ha pasado la "prueba del logotipo de Windows". Haga clic en "Continuar la instalación". Nota: una firma digital no dice nada sobre la calidad del controlador, sino que sólo confirma que ha sido verificado por Microsoft. Termine la instalación con "Finalizar". Ya sólo falta instalar el software de TV. Inicie el arranque automático del CD-ROM y siga las indicaciones.

**4**

**5**

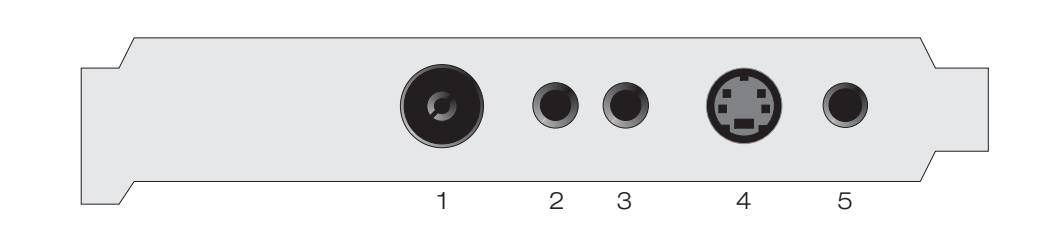

- 1: Conexión para antena o recepción analógica via cable
- 2 : Entrada para una señal de antena de radio FM
- 3: Borne para el receptor de infrarrojos
- : Entrada S-vídeo (Composite vía daptador) para grabación de vídeo analógica 4
- 5: Entrada para grabaciones de audio analógicas

Contacto TerraTec Alemania: www.terratec.de

Servicio de Atención al Cliente 02157-817914 Lunes a viernes 13:00 - 20:00 h http://supporten.terratec.net

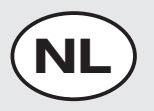

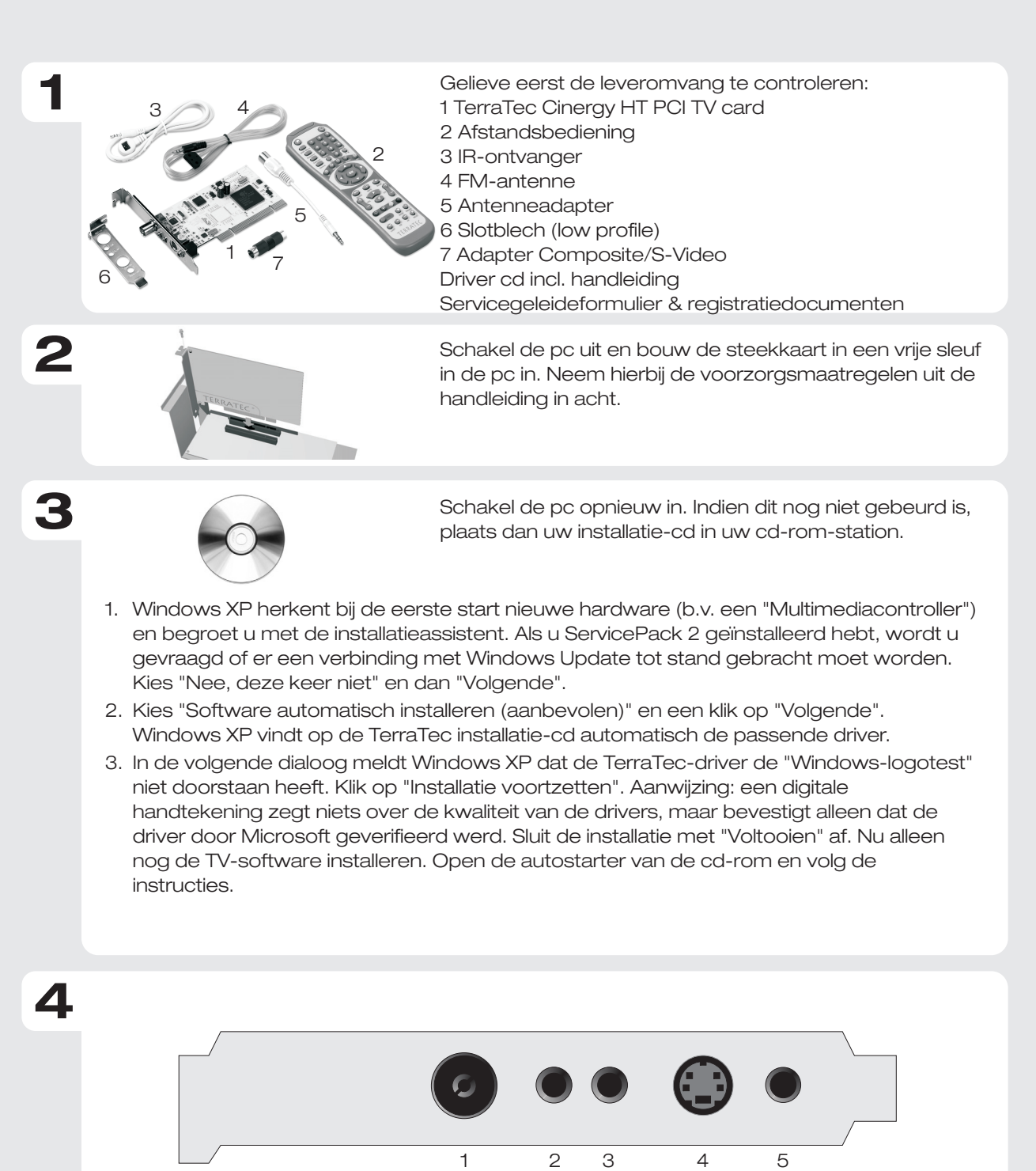

- 1: Aansluiting voor antenne of analoge kabel
- 2 : Ingang voor een analoog FM-antennesignaal
- 3: Aansluiting voor IR-ontvanger
- : S-video-ingang (Composite via adapter) voor analoge video-opname 4
- 5: Ingang voor analoge audio-opnames

Contact TerraTec Duitsland: www.terratec.de

**5**

Support Hotline 02157-817914 Maandag - vrijdag 13:00 - 20:00 uur http://supporten.terratec.net

ERRATEC